# **APLIKASI DINAS TATA RUANG KOTA BANDUNG MODUL PENGAJUAN REKOMENDASI KAWASAN BANDUNG UTARA**

(Studi Kasus Dinas Tata Ruang Kota Bandung)

# **Reza Fadhil Bayhaqy<sup>1</sup> , Suryatiningsih<sup>2</sup> , Patrick Adolf Telnoni<sup>3</sup>**

1,2,3Program Studi D3 Sistem Informasi, Fakultas Ilmu Terapan Universitas Telkom

<sup>1</sup>rezafadhilb@gmail.com, <sup>2</sup>suryatiningsih@tass.telkomuniversity.ac.id, <sup>3</sup>patrick.telnoni@tass.telkomuniversity.ac.id

#### **Abstrak**

**Dinas Penataan Ruang Kota Bandung merupakan instansi pemerintah yang mempunyai tugas menyelenggarakan urusan pemerintahan di bidang penataan ruang dan pengelolaan pemakaman. Pada bidang Pengawasan Tata Ruang dan Bangunan melayani 2 jenis layanan, yaitu pengajuan Ketetapan Rencana Kota (KRK) dan Rekomendasi Kawasan Bandung Utara (KBU). Untuk saat ini layanan KRK sudah di fasilitasi oleh sistem informasi yaitu layanan pengajuan KRK berbasis** *web***. Untuk pengajuan Rekomendasi KBU sendiri belum terfasilitasi oleh sistem informasi. Pengajuan untuk Rekomenasi KBU masih menggunakan cara manual, dimana masyarakat yang melakukan pengajuan datang ke kantor Dinas Penataan Ruang Kota Bandung, kemudian mengajukan berkas yang di telah ditentukan dan menunggu untuk di panggil kembali oleh dinas. Pada proses yang berjalan pada saat ini masalah yang muncul adalah pada saat pembuatan surat – surat dalam proses penanganan pengajuan Rekomendasi KBU. Masalah terdapat pada saat pengajuan surat ke Kepala Seksi maupun Bidang surat harus di cetak dan jika salah harus di buat kembali yang menyebabkan penumpukan berkas. Selain itu pada sisi pemohon, proses Rekomendasi KBU tidak dapat diketahui sampai mana tahap proses pengajuannya. Untuk mengatasi masalah yang terjadi di bangunlah sebuah aplikasi pengajuan Rekomenasi KBU berbasis** *web***. Dalam pencarian data pendukung pembangunan aplikasi menggunakan metode wawancara ke Dinas Tata Ruang Kota Bandung. Metode pembangunan aplikasi ini menggunakan metode** *waterfall***.**

**Kata Kunci : Aplikasi , Rekomendasi KBU, Surat.**

#### *Abstract*

*The Bandung City Spatial Planning Office is a government institution that has the task of organizing government affairs in the field of spatial planning and funeral management. In the field of Spatial and Building Supervision serving 2 types of services. Namely the submission of the City Plan Decision (KRK) and Recommendations for the North Bandung Region (KBU). For now, the City Plan Decision service has been facilitated by an information system, namely a web-based City Plan Decision submission service. The submission of the North Bandung Region Recommendation itself has not been*  facilitated by the information system. Submission for the North Bandung Region Recommendation is still using a manual *method, where the people who make the submission come to the Bandung City Spatial Planning Office, then submit the determined file and wait to be called back by the service. In the current process, the problem that arises is when making letters in the process of handling the North Bandung Region Recommendation. The problem is when submitting a letter to the Section Head and the Letter Field must be printed and if it is wrong, it must be re-created which causes file buildup. In addition, on the requesting side of the Recommendation, the KBU does not know the extent of the submission process. To overcome the problems that occur in the wake of a web-based application for North Bandung Region Recommendation submission. In the search for supporting data the application development uses the interview method to the City Spatial Planning in Bandung. The method of building this application uses the waterfall method. It is expected that the development of this application can overcome existing* 

*Problems Keywords: Application, Recommendations for the North Bandung Region, Letters*

#### **1. Pendahuluan**

Dinas Tata Ruang Kota Bandung adalah salah satu lembaga pemerintah yang bergerak di bidang tata ruang kota. Hal-hal yang menyangkut dalam Dinas Tata Ruang Kota Bandung adalah Ketetapan Rencana Kota (KRK) dan Izin Mendirikan Bangunan (IMB). Untuk IMB terbagi menjadi dua bagian. Yang pertama IMB biasa dan yang kedua IMB Kawasan Bandung Utara (KBU). Perbedaan di antara kedua hal tersebut terletak di tempat pemohon IMB mendirikan bangunan. Dari KBU sendiri, adalah kawasan Bandung bagian utara yang memiliki perhatian khusus karena di prioritaskan untuk lahan penghijauan sebesar 80%.

Dalam mengajukan IMB KBU harus menempuh tiap proses yang telah ditentukan oleh Pemkot Bandung. Berdasarkan wawancara secara tidak langsung mendapatkan proses-proses pengajuan Rekomendasi KBU sebagai berikut:

1. Sebelum pengajuan Rekomendasi KBU syarat pertama yaitu memiliki KRK yang pengajuan KRK dapat terpenuhi dengan syarat sebagai berikut:

- a) Fotocopy Surat Tanah,
- b) Fotocopy PBB Tahun Terkahir.
- c) Fotocopy KTP.

Setalah dokumen lengkap, proses selanjutnya adalah pengecekan lapangan oleh Dinas Tata Ruang Kota Bandung yang dilakukan kurang lebih 1 bulan dan terkait juga dengan kondisi lapangan. Setelah cek lapangan, KRK ditanda tangani oleh Kepala Dinas Tata Ruang Kota Bandung.

2. Tahap kedua setelah mendapatkan KRK, pemohon KBU dapat mengajukan KBU dengan syarat sebagai berikut:

- a. Fotocopy KRK
- b. Fotocopy Surat Tanah
- c. Fotocopy KTP
- d. Fotocopy PBB Tahun Terakhir
- e. Fotocopy Hasil Ukur
- f. Surat Permohonan KBU

Jika syarat yang di atas sudah terpenuhi, pemohon KBU

dapat mendaftarkan di Tata Usaha Dinas Tata Ruang Kota Bandung. Dari Dinas Tata Ruang Kota Bandung sendiri akan memberikan tanda terima sebagai bukti bahwa berkas akan diperiksa.

Proses selanjutnya, diserahkan kebagian Seksi Pengawasan Tata Ruang dan Bangunan. Dokumen diterima dari tata usaha (TU) dan selanjutnya akan diperiksan dan diproses. Proses pertama yaitu mengecek lapangan kembali untuk mendapatkan data-data selanjutnya. Dari pengecekan lapangan tahap kedua, data yang telah dicatat adalah Koeifisien Dasar Bangunan (KDB), Koefisien Lantai Bangunan (KLB) dan visualisasi bangunan yang berbentuk foto. Jika prosesproses telah dilaksanakan, tahap selanjutnya pembuatan hasil cek lapangan dan diperiksa serta diparaf oleh Kepala Seksi dan Kepala Bidang yang nantinya akan diperiksa ke Tata Usaha untuk diparaf oleh Kepala Dinas.

Dari proses tersebut kekurangan yang dimiliki yaitu dokumen-dokumen mendominasi *hardcopy* dimana hal tersebut rentan rusak, hilang dan hal lainnya yang menyebabkan kerugian. Selain dokumen, proses pemeriksaan oleh kepala seksi dan kepala bidang memakan waktu yang cukup lama yaitu sekitar 2-3 hari. Contohnya saat memberikan hasil pemeriksaan, data akan dicetak lalu diberikan oleh kepala seksi untuk di periksa. Jika pengetikkan salah atau kurang huruf maka dokumen harus dicetak ulang. Hal tersebut memakan waktu dan menghabiskan banyak kertas serta tinta terbuang.

Dari kekurangan yang telah diuraikan di atas, maka diperlukan aplikasi Pengajuan Rekomendasi KBU serta di dalamnya terdapat pengelolaan dokumen-dokumen terkait untuk menutupi kekurangan-kekurangan yang telah diuraikan.

Berdasarkan latar belakang yang telah di uraikan, maka rumusan masalah yang didapat adalah sebagai berikut:

- 1. Bagaimana membantu masyarakat dalam pengajuan Rekomendasi KBU secara *online* ?
- 2. Bagaimana memfasilitasi Dinas Tata Ruang Kota Bandung dalam pembuatan surat hasil cek lapangan ?
- 3. Bagaimana memfalitasi Dinas Tata Ruang Kota Bandung dalam *approval* surat-surat yang ditujukan kepada Kepala Seksi maupun ke Kepala Bidang ? Rekomendasi KBU ? (misal *approval*, laporan hasil survei, surat perintah)
- 4. Bagaimana membantu pemohon Rekomendasi KBU jika pada saat pengajuan terdapat kesalahan ataupun surat sudah selesai di proses ?

Berdasarkan rumusan masalah tersebut, tujuan dari proyek akhir ini membangun aplikasi yang memiliki fitur sebagai berikut:

- 1. Pengajuan Rekomendasi KBU oleh masyarakat secara *online* melalui website*.*
- 2. Pembuatan surat cek lapangan.
- 3. *Approval* untuk setiap surat yang di tujukan kepada Kepala Seksi maupun Kepala Bidang.

4. Notifikasi kepada pemohon dengan SMS *Gateway* jika terdapat kesalahan pada saat pengajuan dan atau jika surat pengajuan telah selesai di proses.

# **2. TINJAUAN PUSTAKA**

# **1. Dinas Tata Ruang Kota Bandung**

Dinas Tata Ruang kota Bandung merupakan salah satu organisasi dinas yang ada di Pemerintahan Kota Bandung yang berlokasi di Jalan Cianjur No.34 Kacapiring, Kec. Batununggal, Kota Bandung, Jawa Barat 40195, Telp. (022) 7217451 [2].

## **2. Rekomendasi KBU**

Rekomendasi Kawasan Bandung Utara (KBU) merupakan surat izin yang di khususkan untuk bagian Utara Bandung Kota. Hal ini di karenakan kawasan utara Kota Bandung merupakan kawasan yang di prioritaskan sebagai daerah hijau sebesar 80 %. Oleh karena itu, jika akan mendirikan bangunan di Kawasan Bandung Utara (KBU) harus memiliki Surat Rekomendasi KBU yang di tujukan kepada gurbenur Jawa Barat [2].

#### **3. Aplikasi Berbasis Web.**

Aplikasi berbasis web adalah aplikasi yang dapat diakses melalui internet atau intranet. Dalam kenyataannya lebih banyak dan lebih luas pemakaiannya. Aplikasi berbasis web dapat digunakan untuk berbagai macam tujuan membuat *invoice* dan memberikan cara yang mudah dalam penyimpanan data di database [3].

Salah satu keunggulan kompetitif dari aplikasi berbasis web adalah bahwa aplikasi tersebut 'ringan' dan dapat diakses dengan cepat melalui *browser* dan koneksi internet atau intranet ke server. Ini berarti bahwa pengguna dapat mengakses data atau informasi melalui laptop, *smartphone ,* atau bahkan komputer dengan mudah, tidak seperti aplikasi *desktop* dimana pengguna harus mempunyai perangkat lunak atau aplikasi yang diperlukan hanya untuk mengakses data atau informasi [3].

#### **4. Surat Kedinasan dengan Pengamanan Kriptografi AES dan SHA**

Surat kedinasan merupakan suatu wadah dan media untuk mempertukarkan data atau pesan yang dilakukan oleh pegawai disuatu kantor atu instansi pemerintahan. Seiring berkembangnya zaman, mekanisme pengiriman surat kedinasan juga melibatkan pemanfaatan teknologi internet sehingga proses pengiriman menjadi lebih cepat. Namun, belum adanya bentuk pengamanan terhadap isi dari pesan tersebut dapat memicu atau pun berdampak buruk terhadap internal instansi. Oleh karena itu, diusulkan adanya standarisasi mekanisme pengiriman surat yakni pengamanan pada *file* surat kedinasan yang akan dikirimkan tersebut berupa penyadian datadengan metode kriptografi Adva*nce Encryption Standart* (AES). Adapun metode kriptografi biasa saat ini sudah diragukan lagi ketika ingin diterapkan meski jumlat *bit*  kunci yang digunakan ditingkatkan. Diperlukan pembaharuan berupa kombinasi anatara AES dengan fungsi hash *Secure Hash Algorithm* (SHA) sehingga *file*  dokumen surat kedinasan yang akan dikirimkan tetap terlindungi dari akses legal [4].

#### **5. BPMN**

BPMN (*Bussines Processing Modelling Notation*) merupakan representasi grafis untuk menentukan proses bisnis dalam suatu pomodelan proses bisnis saat ini atauproses bisnis usulan. Tujuan BPMN adalah

menyediakan suatu notasi standar yang mudah dipahami oleh semua pemangku kepentingan bisnis. BPMN mempunyaibeberapa elemen penting didalamnya yaitu *flow object*, *connecting objects danswimlanes* [5].

#### **6. ER-D**

Dalam rekayasa perangkat lunak, sebuah *Entity-Relationship Model* (ERM) merupakan abstrak dan konseptual representasi data. *Entity-Relationship* adalah salah satu metode pemodelan basis data yang digunakan untuk menghasilkan skema konseptual untuk jenis/model data semantik sistem. Dimana sistem seringkali memiliki basis data relasional, dan ketentuannya bersifat *top-down.* Diagram untuk menggambarkan model *Entity Relationship* ini disebut *Entity Relationship*  diagram, *ER* diagram, atau *ERD* [5]*.*

### **7. UML**

UML merupakan bahasa visualisasi, spesifikasi, konstruksi, serta dokumentasi. UML adalah suatu cara untuk mengkomunikasikan idenya kepada para pemrogram serta calon pengguna sistem. Dengan adanya bahasa yang mudah dipahami maka pengembang dan calon pengguna aplikasi akan memahami secara mudah [6].

## *8. Class Diagram*

*Class* Diagram atau diagram kelas adalah inti dari proses pemodelan objek, baik *forward engineering* maupun *reverse engineering* memanfaatkan diagram ini. *Forward engineering* adalah proses perubahan model menjadi kode program sedangkan *reverse engineering* sebaliknya merubah kode program menjadi model. Kelas digambarkan dengan kotak yang terdiri dari sekat-sekat berturut-turut dari atas ke bawah untuk nama, atribut dan operasi [6].

#### **9. PHP**

PHP adalah bahasa *scripting* yang menyatu dengan HTML dan dijalan pada *serverside*. Artinya semua sintaks yang diberikan akan sepenuhnya dijalankan pada server sedangkan yang dikirimkan ke browser hanya hasilnya saja. Ketika seorang pengguna internet membuka suatu situs yang menggunakan fasiltas *server side scripting* PHP, maka terlebih dahulu server yang bersangkutan akan memproses semua perintah PHP di server lalu mengirimkan hasilnya dalam format HTML ke web server penggiina internet tadi. Sehingga kode asli yang ditulis dengan PHP tidak terlihat di browser pengguna [7].

# *10. MySQL*

MySQL dapat digunakan untuk membuat data dan mengelola *database* beserta isinya. *User* dapat memanfaatkan MySQL untuk menambahkan,mengubah dan menghapus data dalam *database*. MySQL merupakan sistem manajemen *database* yang bersifat relational. MySQL dapat menjalankan perintah-perintah *Structured Query Language* ( SQL ) untuk mengolah database yang ada didalamnya [8].

#### *11. Black Box Testing*

Pengujian *Black Box* merupakan pengujian yang berfokus pada persyaratan fungsional perangkat lunak. Pengujian *Black Box* disebut juga pengujian *behafvioral*  atau pengujian partisi. Pengujian *Black Box*  memungkinkan perekayasa perangkat lunak mendapatkan serangkaian input yang sepenuhnya menggunakan semua persyaratan fungsional untuk suatu program. Pengujian *Black Box* berusaha menemukan [11]:

- a. Fungsi-fungsi yang tidak benar atau hilang.
- b. Kesalahan *Interface.*
- c. Kesalahan dalam struktur data atau akses database eksternal.
- d. Kesalahan kinerja.
- e. Inisialisasi dan kesalahan terminasi.

Untuk mengaplikasikan teknik pengujian *Black Box*  maka diperlukan serangkaian *test case* [11]*.*

#### *12. User Acceptance Test*

*User Acceptance Test* atau Uji Penerimaan Pengguna adalah proses pengujian oleh pengguna yang dimaksudkan untuk menghasilkan dokumen yang dijadikan (*testing*) sudah bisa dianggap memenuhi kebutuhan dari pengguna. UAT juga bisa dikatakan sebagai tahap akhir pada *testing* yang dijalankan untuk mengetahui apakah masih terdapat *defect* pada aplikasi *software* yang dikembangkan [12].

- **3. ANALISIS DAN PERANCANGAN**
- **A. Gambaran Sistem Saat ini**
- **1. Proses Pengajuan Rekomendasi KBU**

Tujuan dari pengajuan Rekomendasi KBU yaitu untuk memperoleh izin dari Dinas Tata Ruang Kota Bandung supaya dapat membangun bangunan di Kawasan Bandung Utara (KBU). Proses pengajuan Rekomendasi KBU ditunjukkan pada gambar 3-1.

# **Gambar 3-1 Proses Pengajuan Rekomendasi KBU**

Berdasarkan Gambar 3-1, proses pengajuan Rekomendasi KBU dimulai dari pemohon Rekomendasi KBU datang ke Dinas Tata Ruang Kota Bandung, kemudian mengisi formulir Rekomendasi KBU beserta syarat-syarat lainnya. Tahap selanjutnya dokumen diterima oleh Tata Usaha dan pemohon diberikan tanda bukti bahwa dokumen telah diterima. Untuk tahap selanjutnya dokumen akan diserahkan ke bagian Pengawasan Tata Ruang dan Bangunan serta pemberian bukti penerimaan untuk bukti bahwa dokumen akan diproses. Setelah diterima dokumen yang telah diberikan, Pengawasan Tata Ruang dan Bangunan membuat surat perintah guna untuk cek kondisi lapangan. Kemudian hasil cek lap dibuat dan diserahkan kepada Kepala Seksi dan Kepala Bidang guna diparaf.

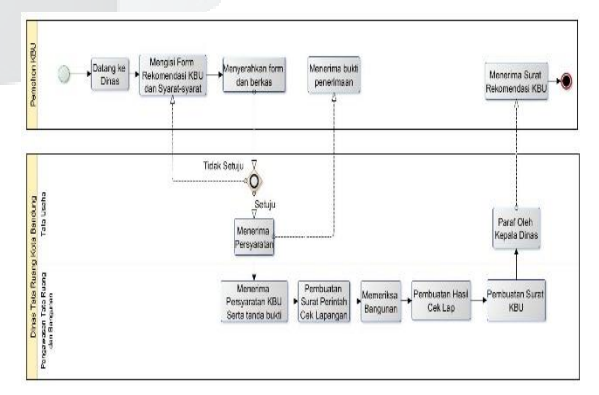

Tahap terakhir dokumen akan dikembalikan lagi ke Tata

Usaha untuk diparaf oleh Kepala Dinas dan surat dapat diserahkan kepada pemohon.

### **2. Proses Cek Lapangan**

Tujuan Cek Lapangan yaitu untuk melakukan survei atau pengecekan lapangan ke lokasi yang diajukan untuk rekomendasi KBU sekaligus sebagai dokumentasi bahwa pengajuan sudah mencapai tahap selanjutnya. Proses pembuatan Surat Perintah ditunjukkan pada gambar 3-2.

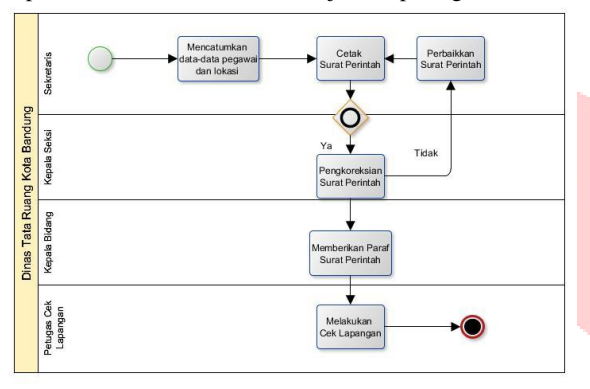

**Gambar 3-2 Proses Cek Lapangan**

Berdasarkan gambar 3-2, proses Cek Lapangan dimulai dari sekretaris membuat surat perintah sesuai format yang telah ada. Hal-hal yang dicantumkan adalah petugas yang melaksanakan pengecekan yang terdiri dari 3 Petugas dan 1 Korwil masing-masing wilayah yang berada di Kota Bandung. Selanjutnya Surat Perintah dicetak lalu diberikan kepada Kepala Seksi guna dikoreksi. Jika terdapat kesalahan, surat akan dikembalikan ke sekretaris dan diperbaiki kembali. Jika sudah benar, maka surat akan diberikan kepada Kepala Bidang guna menandatangani Surat Perintah tersebut. Setalah sudah ditanda tangani maka petugas dapat meninjau ke lokasi.

#### **3. Proses Pembuatan Surat Keterangan Hasil Pemeriksaan**

Tujuan dari pembuatan Surat Keterangan Hasil Pemeriksaan yaitu untuk mendokumentasikan hasil pemeriksaan yang dilakukan oeh petugas terhadap lokasi yang telah diajukan oleh pemohon dan sekaligus sebagai tahap akhir dari proses Pengajuan Rekomendasi KBU di

Dinas Tata Ruang Kota Bandung. Proses pembuatan Surat Keterangan Hasil Pemeriksaan ditunjukkan pada gambar 3-3.

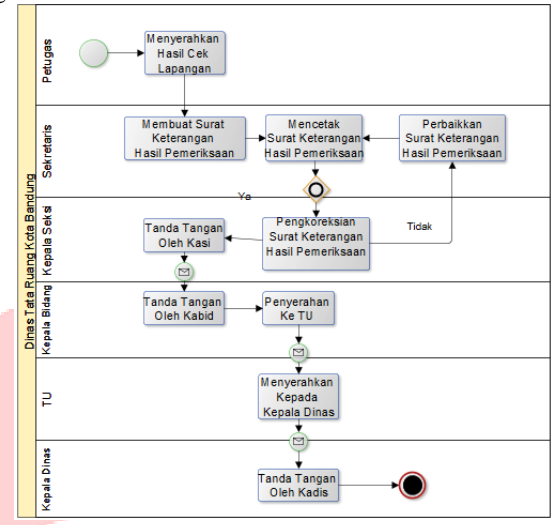

**Gambar 3-3 Proses Pembuatan Surat Keterangan Hasil Pemeriksaan**

Berdasarkan gambar 3-3, proses pembuatan Surat Keterangan Hasil Pemeriksaan dimulai dari petugas memberikan hasil pemeriksaan yang didapatkan di lapangan tanpa diubah maupun dimodifikasi. Selanjutnya hasil tersebut akan dibuatkan surat sesuai dengan format yang telah ada. Jika sudah maka surat akan diberikan kepada Kepala Seksi sekaligus dikoreksi. Jika sudah benar, surat akan disetujui oleh Kepala Seksi lalu diteruskan ke Kepala Bidang untuk disetujui. Tahap selanjutnya surat akan diberikan ke Tata Usaha Dinas Tata Ruang Kota Bandung, untuk diteruskan kepada Kepala Dinas Tata Ruang Kota Bandung untuk disetujui. Setelah itu surat dapat diambil di Dinas Tata Ruang Kota Bandung.

## **B. Gambaran Sistem Usulan**

## **1. Proses Usulan Pengajuan Rekomendasi KBU**  *Online*

Tujuan dari pengajuan Rekomendasi KBU yaitu untuk memperoleh izin dari Dinas Tata Ruang Kota Bandung supaya dapat membangun bangunan di Kawasan Bandung Utara (KBU). Proses pengajuan Rekomendasi KBU ditunjukkan pada gambar 3-5.

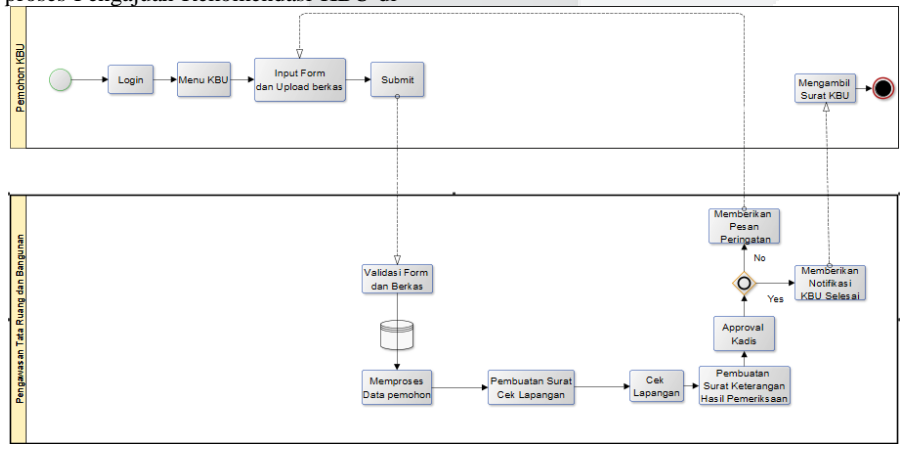

**Gambar 3-4 Proses Usulan Pengajuan Rekomendasi KBU**

Berdasarkan gambar 3-5, proses Pengajuan Rekomendasi KBU *Online* dimulai dari pemohon login terlebih dahulu

ke aplikasi. Selanjutnya mengisi *form* dan *upload* berkas yang telah ditentukan dan submit. 1 x 24 Jam TU akan memeriksa kelengkapan dari data pemohon. Data sesuai maka di proses ke bagian pengawasan tata ruang dan bangunan. Jika data belum sesuai, pemohon akan diberikan notifikasi bahwa berkas belum sesuai. Masuk ke tahap selanjutnya, petugas akan melakukan cek lapangan untuk melihat kondisi lapangan. Selanjutnya pembuatan surat keterangan hasil pemeriksaan yang disetujui oleh Kepala Seksi, Kepala Bidang dan juga kepala Seksi. Jika semua proses telah selesai, pemohon akan diberikan notifikasi bahwa surat sudah selesai dan dapat diambil di Dinas Tata Ruang Kota Bandung.

#### **2. Proses Usulan Pembuatan Surat Hasil Keterangan Hasil Pemeriksaan**

Tujuan dari pembuatan Surat Keterangan Hasil Pemeriksaan yaitu untuk mendokumentasikan hasil pemeriksaan yang dilakukan oeh petugas terhadap lokasi yang telah diajukan oleh pemohon dan sekaligus sebagai tahap akhir dari proses Pengajuan Rekomendasi KBU di Dinas Tata Ruang Kota Bandung. Proses pembuatan Surat Keterangan Hasil Pemeriksaan ditunjukkan pada gambar 3-6.

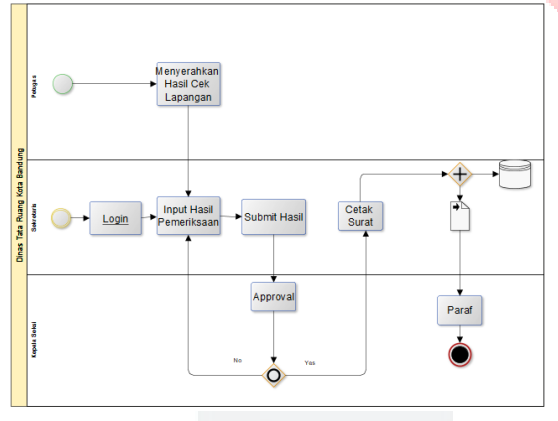

**Gambar 3-5 Proses Usulan Pembuatan Surat Keterangan Hasil Pemeriksaan**

Berdasarkan gambar 3-6, proses usulan Pembuatan Surat Hasil Keterangan dimulai dari petugas cek lapangan memberikan hasil pemeriksaan berupa dokumen. Selanjutnya diinputkan ke aplikasi oleh sekretaris untuk dibuatkan surat keterangan hasil pemeriksaan. Jika sekretaris selesai input lalu simpan. Selanjutnya 1 x 24 Jam Kepala Seksi akan mengkoreksi surat tersebut. Tahap selanjutnya surat akan disetujui lalu dicetak oleh sekretaris. Jika surat terdapat kesalahan maka akan diubah oleh sekretaris. Setelah surat dicetak, paraf pertama yaiu oleh Kepala Seksi, selanjutnya disetujui oleh Kepala Bidang. Setelah kepala bidang lalu diberikan oleh TU untuk di paraf oleh Kepala Dinas.

#### **3. Proses Usulan Surat Perintah**

Tujuan Cek Lapangan yaitu untuk melakukan survei atau pengecekan lapangan ke lokasi yang diajukan untuk rekomendasi KBU sekaligus sebagai dokumentasi bahwa pengajuan sudah mencapai tahap selanjutnya. Proses pembuatan Surat Perintah ditunjukkan pada gambar 3-7.

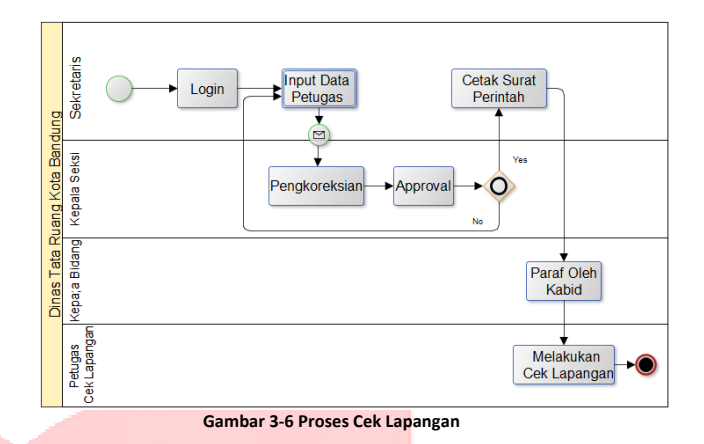

Berdasarkan gambar 3-7, proses Cek Lapangan dimulai dari sekretaris menginputkan surat perintah. Hal-hal yang diinputkan adalah petugas yang melaksanakan pengecekan yang terdiri dari 3 Petugas dan 1 Korwil masing-masing wilayah yang berada di Kota Bandung. Selanjutnya Surat Perintah diajukan ke Kepala Seksi guna dikoreksi. Jika terdapat kesalahan, surat diberikan catatan untuk diperbaiki oleh sekretaris. Jika sudah benar, maka surat akan disetujui lalu di cetak dan diberikan kepada Kepala Bidang guna menandatangani Surat Perintah tersebut. Setalah sudah disetujui maka petugas dapat meninjau ke lokasi.

### **C. Use Case** *Diagram*

Berikut ini merupakan *use case digaram* yang diusulkan dan beberapa aktor

yang terlibat dalam aplikasi yang akan dibuat ini.

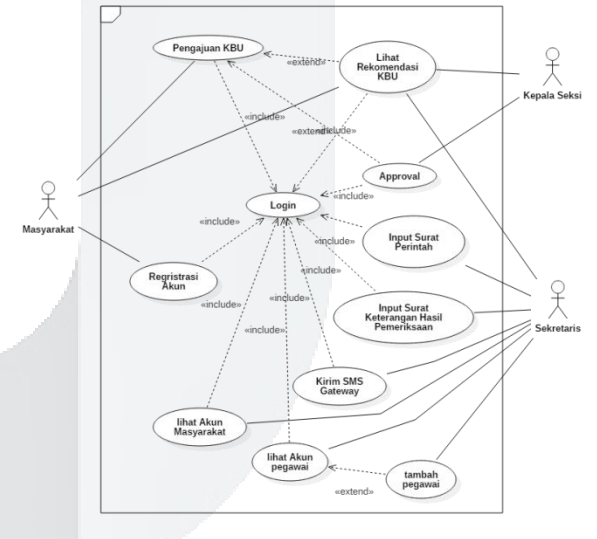

**Gambar 3-7** *Use Case* **Diagram Aplikasi Dinas Tata Ruang Kota Bandung**

Berdasarkan gambar 3-8, dalam aplikasi Dinas Tata Ruang Kota Bandung terdapat 3 aktor yaitu, Masyarakat, Kepala Seksi dan Sekretaris. Masing-masing aktor memiliki use case berbeda tergantung oleh fungsionalitas..

#### **D.** *Entity Relationship* **Diagram**

Untuk merancang dari data apa saja yang digunakan pada aplikasi menggunakan ERD. Gambar 3-9 menunjukkan rancangan ERD dari aplikasi yang dibangun.

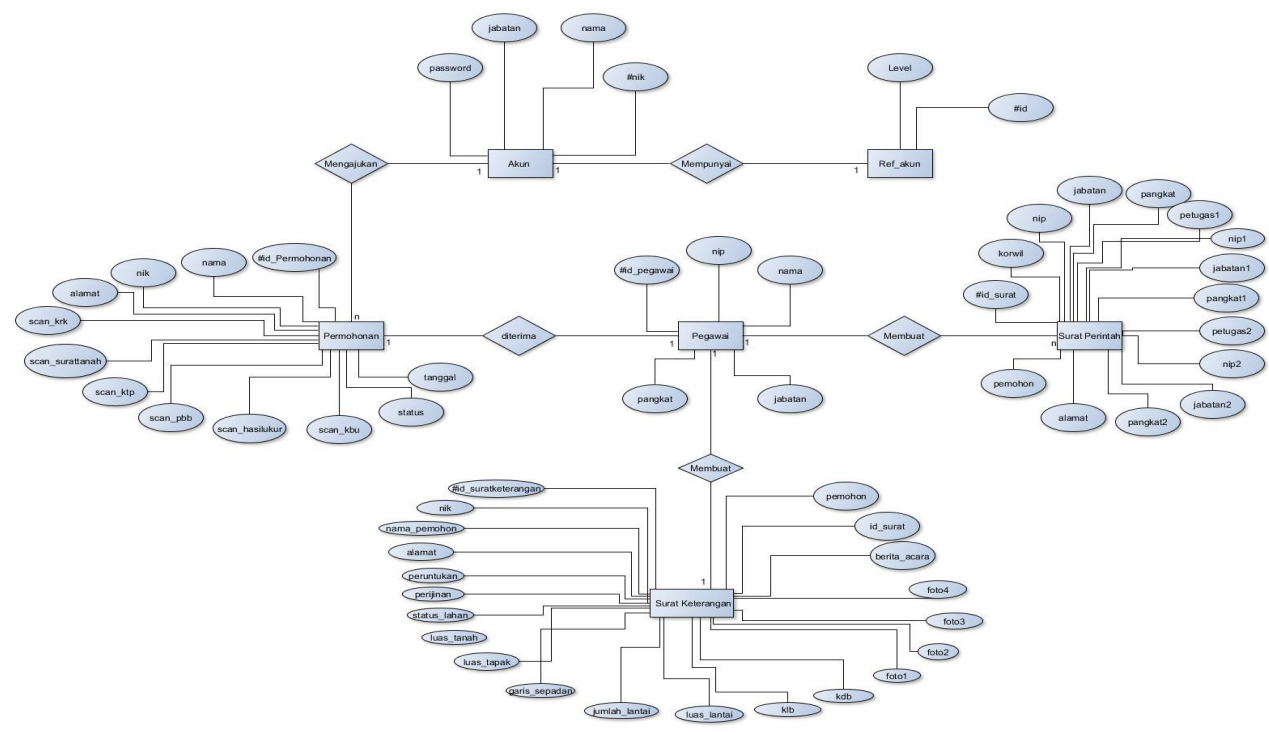

**Gambar 3-9 Entity Relationship Aplikasi**

# **4. IMPLEMENTASI**

Implementasi bertujuan untuk mengetahui tampilan dari aplikasi yang telah dibangun berdasarkan peracangan yang telah dibuat. Berikut ini adalah tampilan implementasi yang sudah dibuat sesuai dengan fungsionalitas yang dirancang :

# **1. Implementasi Halaman Awal**

Berikut merupakan, tampilan halaman utama aplikasi yang terdiri dari menu Home, Login, Pelayanan dan Panduan:

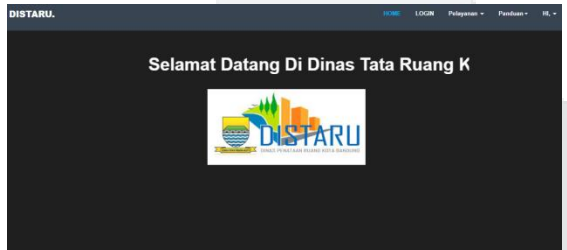

**Gambar 4-1 Implementasi Halaman Awal**

# **2. Implementasi Halaman Login**

Berikut merupakan, tampilan halaman *login* aplikasi. Yang harus dimiliki *user* sebelum login yaitu NIK dan *password.* :

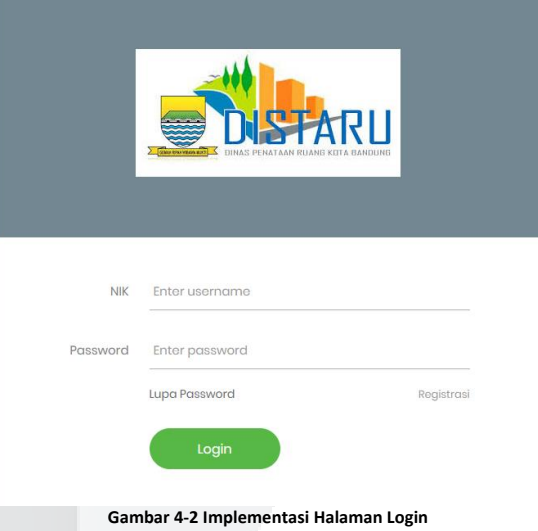

# **3. Implementasi Input Pengajuan KBU**

Berikut merupakan, tampilan input permohonan (masyarakat). Input permohonan di antara lain adalah Alamat Lokasi Pengajuan, scan Ktp, scan KRK, scan Sertifikat Tanah, scan PBB Tahun Terakhir, scan Hasil Ukur, Surat Permohonan KBU :

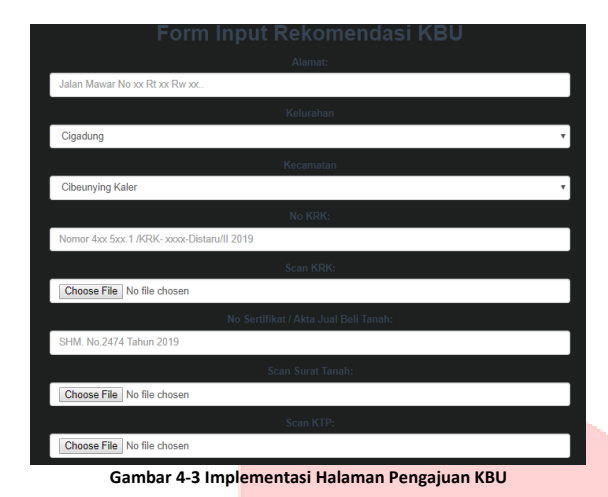

# **4. Implementasi Halaman Cek Pengajuan**

Berikut merupakan, tampilan cek pengajuan (masyarakat). Yang terdapat dalam halaman cek pengajuan di antara lain adalah Nama Pemohon, Tanggal Pengajuan, Status dan Keterangan :

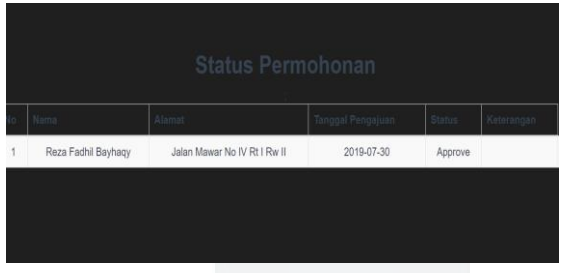

**Gambar 4-4 Implementasi Halaman Cek Pengajuan KBU**

**5. Implementasi Halaman Awal Sekretaris**

Berikut merupakan, tampilan halaman utama admin (admin) Halaman admin terdiri dari Dashboard, Rekomendasi KBU, Surat Perintah, Surar Keterangan Hasil Pemeriksaan :

|                                       | Dashboard                     |  | <b>Q</b> Supri △ 5 Notifications ▼ | 登 Logout |  |  |  |  |  |  |
|---------------------------------------|-------------------------------|--|------------------------------------|----------|--|--|--|--|--|--|
| <b>DASHBOARD</b>                      |                               |  |                                    |          |  |  |  |  |  |  |
| ≣<br>REKOMENDASI KBU                  | Selamat Datang Supri, selamat |  |                                    |          |  |  |  |  |  |  |
| ≣<br>SURAT PERINTAH                   | bekerja                       |  |                                    |          |  |  |  |  |  |  |
| SURAT KETERANGAN<br>HASIL PEMERIKSAAN |                               |  |                                    |          |  |  |  |  |  |  |
|                                       |                               |  |                                    |          |  |  |  |  |  |  |

**Gambar 4-5 Implementasi** *Home* **Sekretaris**

## **6. Implementasi Lihat Akun Pegawai**

Berikut merupakan, tampilan kelola akun (admin). Dalam halaman kelola akun terdapat daftar akun dan fungsi edit :

|                                            | <b>Table List</b> |             |                        |                   | <b>Hill</b> Stats | $\triangle$ 5 Notifications $\sim$ | <b>@ Logout</b> |
|--------------------------------------------|-------------------|-------------|------------------------|-------------------|-------------------|------------------------------------|-----------------|
| [41]<br>DASHBOARD                          | Tambah Pegawai    |             |                        |                   |                   |                                    |                 |
| AKUN PEGAWAI                               | <b>Tabel Akun</b> |             |                        |                   |                   |                                    |                 |
| AKUN MASYRAKAT                             | <b>NIP</b>        | Nama        | Jabatan                | Username Password |                   |                                    | Aksi            |
| ≣<br>SURAT PERINTAH                        | $\mathbf 0$       |             | Kepala TU              |                   |                   |                                    | Edit            |
| ≣<br>SURAT KETERANGAN<br>HASIL PEMERIKSAAN |                   | Reza Fadhil | Kepala<br><b>Dinas</b> | masya             | 12345             |                                    | Edit            |

**Gambar 4-6 Implementasi Lihat Akun Pegawai**

### **7. Implementasi Tambah Pegawai**

Berikut merupakan, tampilan tambah pegawai (admin). Dalam halaman tambah pegawai hal yang diinputkan adalah Nama, NIK, Jabatan dan *Password* :

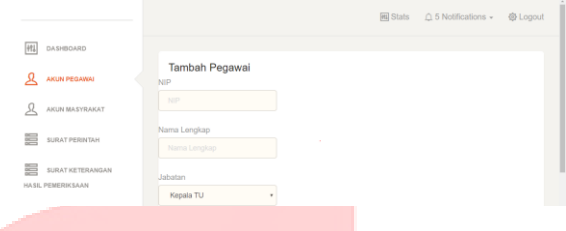

**Gambar 4-7 Implementasi Tambah Pegawai**

**8. Implementasi Lihat Akun Masyarakat** Berikut merupakan, kelola akun masyarakat (admin). Dalam halaman lihat akun masyarakat terdapat daftar akun masyarakat serta fungsi edit :

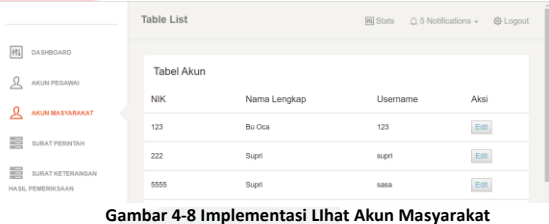

**9. Implementasi Lihat Rekomendasi KBU** Berikut merupakan, tampilan kelola pengajuan (admin). Dalam halaman Lihat Rekomendasi KBU terdapat daftar permohonan KBU serta fungsi *Approve* dan Tolak:

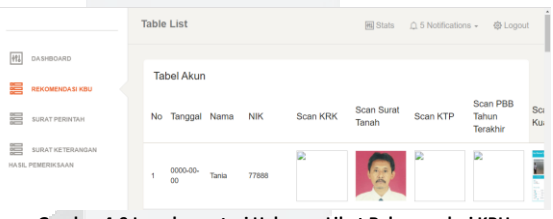

**Gambar 4-9 Impelementasi Halaman Lihat Rekomendasi KBU**

**10. Implementasi Halaman Lihat Surat Perintah**  Berikut merupakan, kelola surat perintah (admin). Dalam halaman Lihat Surat Perintah terdapat daftar surat perintah, tambah surat perintah dan edit surat perintah :

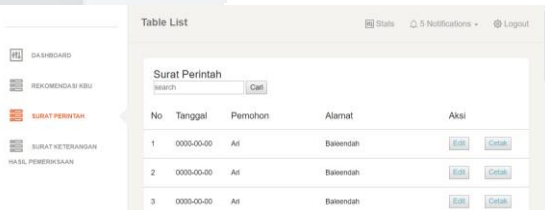

**Gambar 4-10 Implementasi Halaman Lihat Surat Perintah**

#### **11. Implementasi Lihat Surat Keterangan**

Berikut merupakan, kelola surat keterangan (admin). Dalam halaman Lihat Surat Keterangan hasil Pemeriksaan terdapat daftar surat keteranagan hasil pemeriksaan, fungsi edit dan kirim sms untuk pemberitahuan kepada masyarakat :

|                                              | <b>Table List</b>    |                                          | <b>FILI Stats</b>              |                                                                | $\triangle$ 5 Notifications $\sqrt{ }$ | <b>@ Logout</b>            |
|----------------------------------------------|----------------------|------------------------------------------|--------------------------------|----------------------------------------------------------------|----------------------------------------|----------------------------|
| DASHBOARD                                    |                      | Input Surat Keterangan Hasil Pemeriksaan |                                |                                                                |                                        |                            |
| ⋐<br>REKOMENDASI KBU                         |                      | Surat Keterangan Hasil Pemeriksaan       |                                |                                                                |                                        |                            |
| 三<br>SURAT PERINTAH                          | Tanggal<br><b>No</b> | Pemohon                                  | Alamat                         | Foto                                                           | Aksi                                   |                            |
| <b>SURAT KETERANGAN</b><br>HASIL PEMERIKSAAN | 2019-07-<br>30       | Reza Fadhil<br>Bayahagy                  | Jalan Mawar No IV Rt I Rw<br>П | <b>MASA ALBERTA AND ANTIANERS</b><br><b>ALCOHOL:</b><br>≂<br>B | Cetak                                  | <b>Kirim</b><br><b>SMS</b> |

**Gambar 4-11 Implementasi Lihat Surat Keterangan**

# **5. KESIMPULAN & SARAN**

#### **1. Kesimpulan**

Berdasarkan rumusan masalah dari pembangunan aplikasi Pengajuan Rekomendasi Kawasan Bandung Utara (KBU) Pada Dinas Tata Ruang Kota Bandung dapat ditarik kesimpulan sebagai berikut :

- 1. Dapat memfasilitasi masyarakat dalam pengajuan permohonan rekomendasi KBU secara *online*
- 2. Dapat memfasilitasi Dinas Penataan Ruang Kota Bandung dalam pengelolaan pengajuan permohonan rekomendasi KBU secara *online.*
- 3. Dapat memfasilitasi masyarakat yang sedang mengajukan sehingga dapat mengetahui sampai mana proses yang sedang diproses oleh dinas.
- 4. Dapat memfasilitasi Dinas Penataan Ruang Kota Bandung dalam pengelolaan surat perintah secara *online*.
- 5. Dapat memfasilitasi Dinas Penataan Ruang Kota Bandung dalam pengelolaan surat keterangan hasil pemeriksaan secara *online*.

## **2. Saran**

Saran yang dapat dipertimbangkan untuk pengembangan pembangunan Aplikasi Pengajuan Rekomendasi Kawasan Bandung Utara (KBU) Pada Dinas Tata Ruang Kota Bandung ini di masa mendatang adalah:

1. Banyaknya masyarakat yang menggunakan *smarthphone / mobile* disarankan untuk membuat

aplikasi yang sedang dibangun menggunakan Android.

2. Penambahan fitur keamanan enkripsi pada Surat Rekomendasi KBU supaya tidak terjadinya manipulasi data surat. Hal ini dikarenakan Surat Rekomendasi KBU merupakan contoh dokumen bersifat penting dan rahasia [4]

## **6. DAFTAR PUSTAKA**

- [1] Admin, "Dinas Penataan Ruang Pemerintahan Kota Bandung," [Online]. Available: https://distaru.bandung.go.id/. [Accessed 2019].
- [2] R. G. Bossica, in *Sistem Informasi Pelaporan Keluhan Pelanggan di Kandatel Denpasar*, Bandung, Telkom University, 2013.
- [3] Jogianto, "Analisis dan Desain Sistem Informasi," Yogyakarta, Andi Offset, 1990.
- [4] M. B. Sanjaya, "Pemanfaatan Kriptografi AES dan SHA Untuk Pengamanan Surat Kedinasan Pada Kantor Pemerintahan Kabupaten," Bandung, November, 2017.
- [5] A. Dennis, B. H. Wixom and D. Tegarden, "System Analysis And Design," in *Anobject-oeirnted approach with UML*, John Wiley & sons, 2015.
- [6] Suryatiningsih and W. Muhammad, "Pemograman Web," Bandung, Politeknik Telkom, 2008.
- [7] A. Kadir, "Dasar pemograman Web Berdasarkan PHP dan MySQL," Yogyakarta, CV.Andi, 2008.
- [8] A. B. Pribadi, "Memangun Web Berbasis PHP dengan Framework CodeIgniter," Media Kita Bisa, 2010.
- [9] S. Thandiayu, "Pengertian Web Browser dan Web Server," 10 September 2012. [Online]. Available: http://sehrnitathadiayhu.blogspot.com/. [Accessed 9 Oktober 2018].
- [10] A. Pratondo, "Jaminan Mutu Sistem Informasi," Bandung, TelkomUniversity, 2009.
- [11] B. Hambling and P. V. Gaothem, User Acceptance Test A step-by-step guide, Swindon: BCS, 2013.